# PocketBook

**HW models**: PB602, PB603, PB612, PB902, PB903, PB912

# **USER MANUAL on Text-to-Speech Feature**

### **TTS Function**

TTS function (Text-to-Speech) is used to transform textual information into spoken sound of the speech.

## **Activation of TTS function**

In order to activate TTS function, please do the following:

- 1. In the reading mode, please choose the icon *Voice*  $\ket{\blacktriangleleft}$  in the fast menu.
- 2. In the left upper corner you'll see the highlighted area. Please press **ОК** button for beginning of the speech synthesis.

*Note: TTS in the opened book is available only after all pages are counted by the device.*

*Note: In text formats, text of the sentence that is being played at the moment is highlighted (shaded). Pages are flipped automatically in the process of the text to speech synthesis.*

### **Actions with voice packages**

4 voice packages are pre-downloaded in PB902, PB602, PB903, PB603, PB912 and 612 models. Languages of the packages may be different depending on the localization of the device. For example, these are languages of voice packages, pre-installed for North American localization:

- • English
- • Spanish
- • Chinese(Mandarin)
- • French

*Important!!! Operational system can use only 4 voice packages at a time. In order to install a new language, one of the existing voice packages has to be removed.*

### **Choosing the voice package**

In order to choose the voice package:

- 1. Open *Configuration > Speech Synthesis*
- 2. Choose the desired language and voice settings from the *Language and Voice* menus.
- 3. Also, you can set the speed and the volume of the speech synthesis.

#### **Installing the voice package**

Here are the steps to install the new voice package:

- 1. Download the needed voice package (a file with **.pbi** extention) from our website.
- 2. Connect your PocketBook to your PC and copy the file to the root of the device.

*Important! The file has to be located in the reader's internal memory, not on the memory card!*

*Important! Operational system can use only 4 voice packages at a time. In order to install a new language, one of the existing voice packages has to be removed.*

- 3. Turn on the reader, go to the *Library* menu **,** choose the file, open it and prompt the installation.
- 4. After installation of the voice package, open *Configuration > Speech Synthesis* and choose the installed voice package.

#### **Removing the voice package**

In order to remove the voice package:

1. Go to the main menu of the device (With the help of **Home** button**,** or pressing **Back** button consecutively )

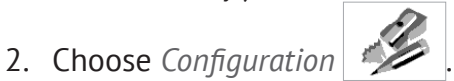

- 3. In *Configuration* menu choose *Service > Removing packages***.**
- 4. Choose the voice package to be removed.
- 5. Prompt the removing.